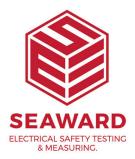

## Activation asking for unlock key

Do you have internet access to this PC? If so you should be able to activate this online. Please press the 'Back' button and begin the process again ensuring that the PC has internet connection. Press 'I have a Serial Number and would like to activate PATGuard 2' Enter the relevant details and press 'Next'. Activate the product online. If you do not have internet access please select Activate by Email, Fax or Phone and follow the on screen instructions.

If you require more help, please contact us at https://www.seaward.com/sitemap/enquire/.